## Instructions for Finding Your Unique ID

For help obtaining your Unique ID, the following options are available:

- Contact your campus registrar
- Contact your district/charter PIEMS coordinator
- Contact your ESC and ask to speak to the TSDS Champion
- Log into your Texas Education Agency Login (TEAL) user account

To find your Unique ID using your TEAL account:

1. Log in to TEAL at [https://pryor.tea.state.tx.us/ w](https://pryor.tea.state.tx.us/)ith your TEAL user name and password.

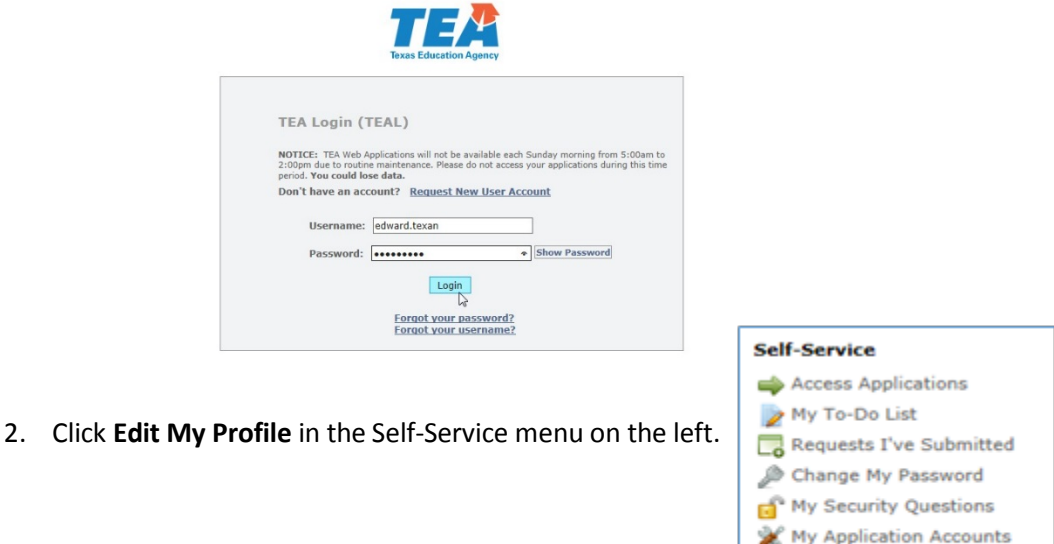

3. Look for the Uniq-ID label and ten-digit number under your name information.

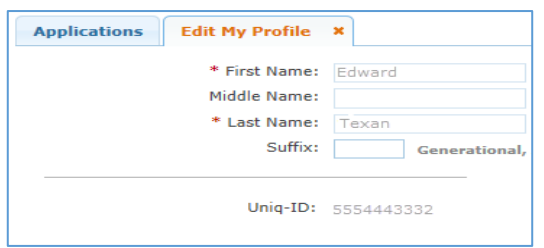

Edit My Profile<br>Colink TEASE As Junts

4. If there is no Uniq-ID, click on the **Click Here** link.

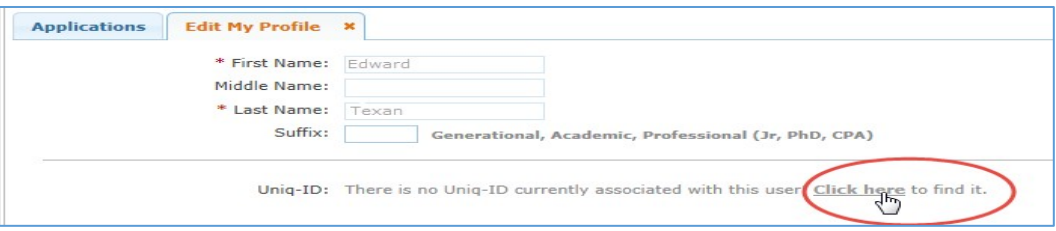

5. Then fill in the SSN and other information required to match your profile to your Uniq-ID.

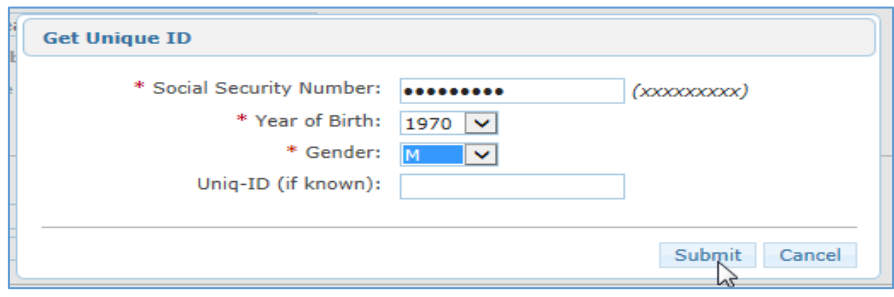

The system will match you with your Unique ID and display it on your TEAL profile.

Please note that your district, charter school, or employing organization also has your Unique ID number. If you receive an error message like the one below, you will need to contact your organization for the number:

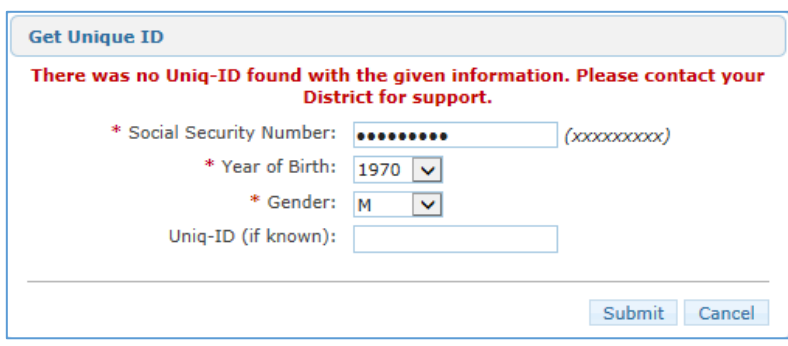

If you need assistance with any of the steps to set up a TEAL user account to locate the Unique ID, please contact us at the TEA Help Desk at [https://txeduagency.zendesk.com.](https://txeduagency.zendesk.com/)